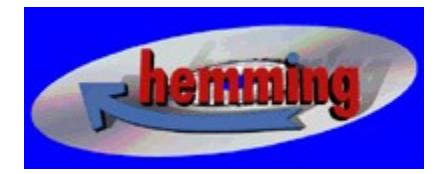

Hemming GmbH Im Neudeck 8 D - 67346 Speyer Tel.: +49 6232 6497 0 Fax.: +49 6232 6497 10

e-Mail: olaf@hemming.de Online: http://www.hemming.de

## **Cliparts & Pictures**

Copyright © 1997..98 Hemming GmbH

Deutsch

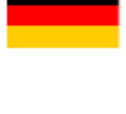

XR

English

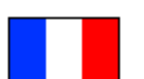

Français

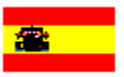

Español

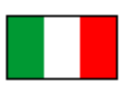

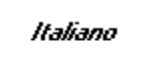

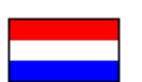

**Nederlands** 

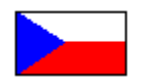

Čeština

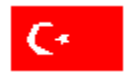

Türkçe

### **Deutsch**

#### x

Dieses Symbol beendet das Programm

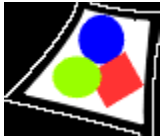

Dieses Symbol ermöglicht Ihnen das gezielte Auswählen einzelner Bilder

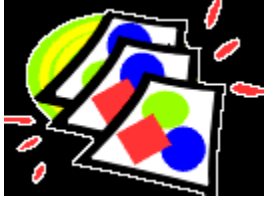

Mit diesem Symbol starten Sie die Diashow. Dort klicken Sie bitte auf das Symbol, welches die gewünschte Verweildauer der einzelnen Bilder darstellt

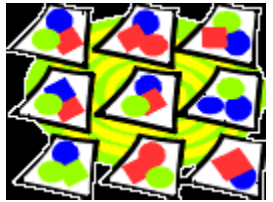

In die Übersicht der vorhandenen Bilder gelangen Sie durch einen Klick auf dieses Symbol. In der Auswahlbox lassen sich jeweils 9 Bilder zur Vorschau bringen

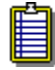

Ein Klicken auf dieses Symbol ermöglicht eine Kopie der angezeigten Grafik in die Zwischenablage

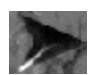

Klicken auf dieses Symbol ermöglicht ein Springen auf die nächste Seite

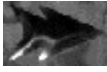

Klicken Sie auf die Pfeile nach rechts, wenn Sie mehrere Seiten überspringen möchten

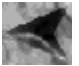

Klicken Sie auf diesen Pfeil. Somit springen Sie eine Seite zurück

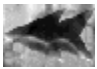

Klicken Sie auf die Pfeile nach links. So können Sie mehrere Seiten zurückkehren

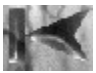

Klicken Sie auf dieses Symbol, um an den Anfang der Auswahl zu gelangen

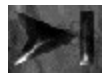

Klicken Sie auf dieses Symbol, um an das Ende der Auswahl zu gelangen

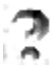

Das Hilfe-Symbol zeigt Hilfen zum Programm an

Haben Sie dafür Verständnis, daß das Anzeigen einiger Grafiken, Bilder und Texte längere Ladezeiten erfordert. In den meisten Fällen erscheint in diesem Fall eine Hinweisbox.

Dieses Programm ist durch Urheberrechtsgesetze und durch Bestimmungen internationaler Verträge geschützt. Unbefugte Vervielfältigung oder unbefugter Vertrieb dieses Programmes oder eines Teiles davon sind strafbar. Dies wird sowohl straf- als auch zivilrechtlich verfolgt und kann schwere Strafen und Schadensersatzforderungen zur Folge haben.

# **English**

#### X

Clicking on the door will end the program

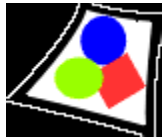

This icon allows you to select a picture

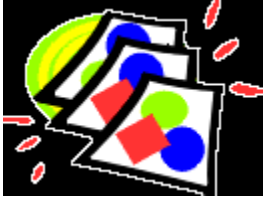

Click here to start the slideshow. Please click on an icon to select the display time then

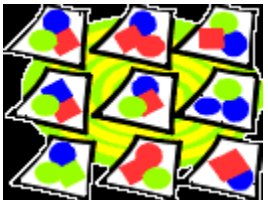

To get a survey of all pictures, please click on this icon. You can preview 9 pictures at a time

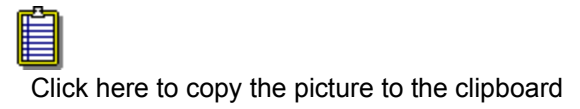

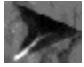

Click here to proceed to the next page

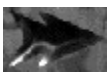

Click on the arrows pointing to the right to proceed several pages

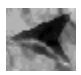

Click on this arrow to go back one page

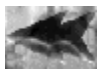

Click on the arrows pointing to the left to go back several pages

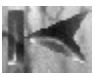

Click here to go to the top of the selection

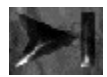

Click here to go to the bottom of the selction

The Help icon displays helps/hints to the program

Please have patience as diplaying some pictures/texts may result in long loading times. In most cases the program will advise by showing a hint box.

This computer program is protected by copyright law and international treaties. Unauthorized reproduction or distribution of this program, or any portion of it, may result in severe civil and criminal penalties.

### **Français**

#### x

clic sur la porte pour quitter le programme

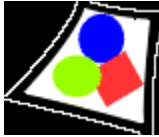

Ce symbole vous permet le choix précis de chaque image

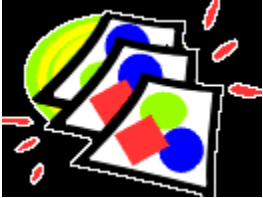

Avec ce symbole vous démarrez le diaporama. Cliquez ensuite sur la durée de projection désirée

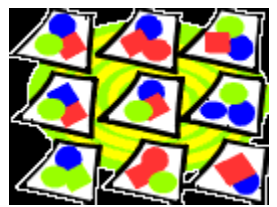

Un clic sur ce symbole vous permet d'avoir un aperçu des images existantes. 9 images vous seront présentées en même temps.

Un clic sur ce symbole permet une copie du graphique affiché à l'écran dans le Bloc-notes

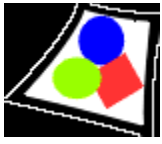

Un clic sur ce symbole permet un saut vers la page suivante

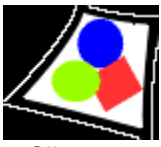

Cliquez sur cette fléche à droite si vous désirez sauter plusieurs pages en avant

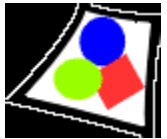

Cliquez sur cette fléche pour revenir à la page précédente

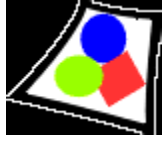

Cliquez sur cette fléche à gauche si vous désirez revenir plusieurs pages en arrière

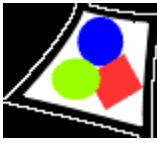

Cliquez sur ce symbole pour revenir au début du choix

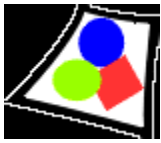

Cliquez sur ce symbole pour aller à la fin du choix

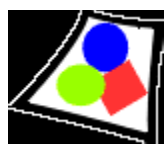

Le symbole Aide affiche des aides au pro

gramme

Merci de votre compréhension lorsque quelques images, graphiques ou textes nécessitent un temps de chargement assez long. Dans la plupart des cas une information apparaitra dans la boîte de dialogue.

Tous droits d'auteur réservés pour tous pays. Toute vente non autorisée ou toute reproduction intégrale ou partielle, par quelque procédé que ce soit, est illicite et constitue une infraction donnant lieu à des sanctions pénales et des dommages-interêts.

### **Espanol**

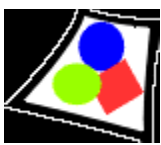

Haga clic en el icono de la puerta para finalizar el programa

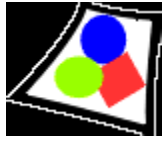

Este símbolo le permite seleccionar determinadas imágenes

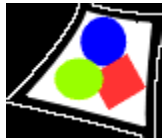

Con este símbolo inicia la presentación de diapositivas. Allí haga clic en el símbolo que representa el tiempo de espera deseado.

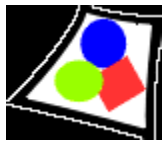

Haga clic en este símbolo para abrir la lista de las imágenes existentes. En el cuadro de selección se pueden elegir a la vez 9 imágenes para su vista preliminar

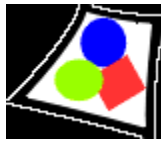

Haga clic en este símbolo para copiar el gráfico visualizado en el portapapeles

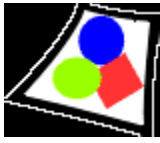

Haga clic en este símbolo para avanzar a la página siguiente.

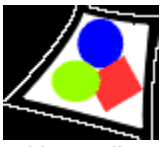

Haga clic en las flechas hacia la derecha para saltar varias páginas

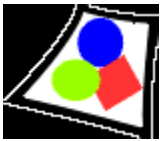

Haga clic en esta flecha para retroceder a la página anterior

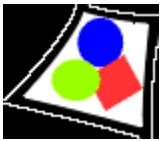

Haga clic en las flechas hacia la izquierda para retroceder varias páginas a la vez.

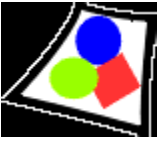

Haga clic en este símbolo para saltar al principio de la selección

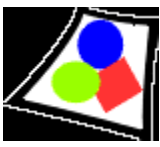

Haga clic en este símbolo para saltar al final de la selección.

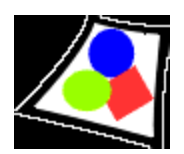

Con el símbolo de ayuda puede visualizar pantallas de ayuda para el programa.

Le rogamos entienda que para la visualización de algunos gráficos, imágenes y textos, el programa pueda tardar en cargar todos los elementos. En la mayoría de estos casos aparecerá en pantalla un cuadro de aviso.

Este programa está protegido por la ley de propiedad intelectual y por las sposiciones de tratados internacionales. La reproducción o la venta no autorizadas de este programa o de parte de este programa es ilegal. Este hecho será perseguido tanto vil como penalmente y puede tener como consecuencia duras sanciones y reclamaciones por daños y erjuicios.

### **Italiano**

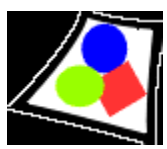

Un click sulla porta termina il programma

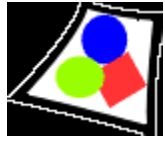

Questo simbolo Le permette la visualizzazione di un´immagine

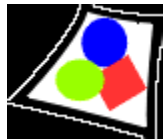

Con questo simbolo si attiva lo slide show. Fatto questo, si prega di cliccare il simbolo che indica il tempo di permanenza desiderato

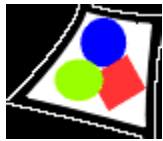

Cliccando su questo simbolo si passa alla schermata con tutte le immagini disponibili. Nel riquadro di selezione verranno visualizzate 9 immagini contemporaneamente.

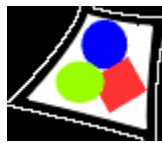

Un click su questo simbolo copia il grafico nella clipboard

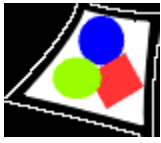

Cliccando su questa freccia si salta alla pagina successiva

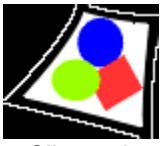

Cliccando sulle frecce a destra si salta avanti di più pagine insieme

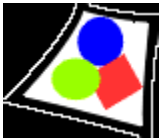

Cliccando su questa freccia si ritorna alla pagina precedente

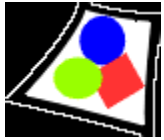

Cliccando sulle frecce a sinistra si salta indietro di più pagine insieme

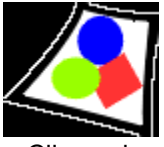

Cliccando su questo simbolo si torna all'inizio della selezione

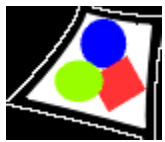

Cliccando su questo simbolo si salta alla fine della selezione

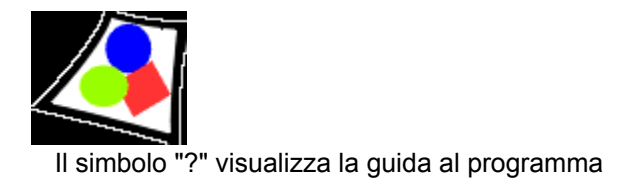

Ci scusiamo per l'attesa nel la visualizzazione di alcune immagini, grafici o testi. Nella maggior parte dei casi pero´ ci sarà un avvertimento in questo senso.

Questo programma è protetto dai diritti d'autore e da clausole di contratti internazionali. La riproduzione non autorizzata o la vendita non autorizzata di questo programma o di una sua parte sono punibili sia dal punto di vista del diritto penale che di quello civile e possono avere come conseguenza delle severe pene e richieste di risarcimento.

# **Nederlands**

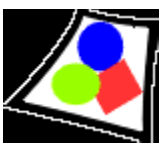

Met een klik op de deur wordt het programma afgesloten.

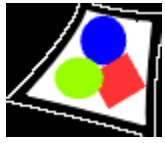

Met dit symbool kunt u gericht afzonderlijke afbeeldingen kiezen.

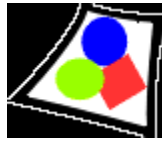

Met dit symbool start u de diashow. Daar moet u op het symbool met de gewenste tijdsduur klikken

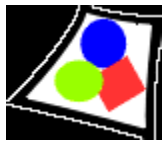

Met een klik op dit symbool komt u in het overzicht van de beschikbare afbeeldingen. In het keuzevak kunt u per keer 9 afbeeldingen vooraf bekijken.

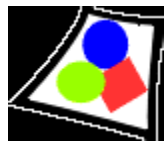

Met een klik op dit symbool brengt u een kopie van de weergegeven afbeelding naar het klembord

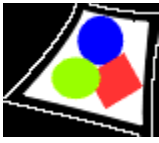

Met een klik op dit symbool springt u naar de volgende pagina

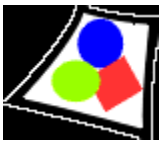

Klik op de naar rechts wijzende pijl als u meerdere pagina's wilt overslaan

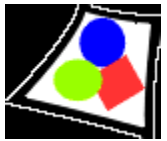

Klik op deze pijl om een pagina terug te springen

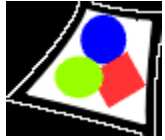

Klik op de naar links wijzende pijl als u meerdere pagina's terug wilt gaan

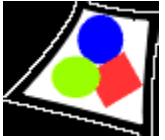

Klik op dit symbool als u naar het begin van de selectie wilt gaan

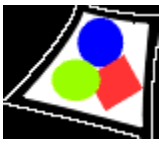

Klik op dit symbool als u naar het einde van de selectie wilt gaan

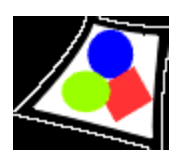

Het Help-symbool geeft helpteksten bij het programma weer

Wij vragen uw begrip voor het feit dat voor het weergeven van enkele grafieken, afbeeldingen en teksten langere laadtijden nodig zijn. In de meeste gevallen verschijnt dan een melding.

Dit programma wordt beschermd door auteurswetten en door bepalingen in internationale verdragen. Het onbevoegd verveelvoudigen of de verkoop van dit programma of delen ervan is strafbaar. Dit zal zowel civiel- als strafrechtelijk worden vervolgd en kan leiden tot zware straffen en eisen tot schadevergoeding.

### **Cestina**

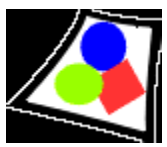

Kliknutí na dveøe ukonèí program

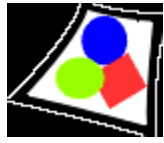

Tento symbol vám umožní cílený výbìr jednotlivých obrázkù

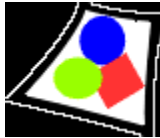

Tímto symbolem spustíte slideshow. Tam kliknìte na symbol, který oznaèuje požadovanou dobu prodlevy

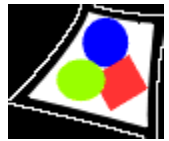

Pøehled dostupných obrázkù získáte kliknutím na tento symbol. Ve výbìrovém rámeèku lze nyní zobrazit náhled 9 obrázkù.

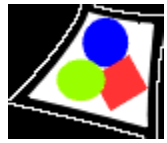

Kliknutí na tento symbol umožòuje kopírování zobrazené grafiky do schránky.

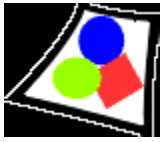

Kliknutí na tento symbol umožòuje skok na následující stránku.

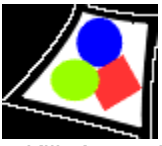

Kliknìte na šipku doprava, pokud chcete pøeskoèit více stránek

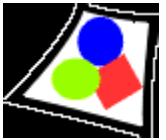

Kliknìte na tuto šipku. Takto se dostanete o stránku zpìt

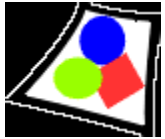

Kliknìte na šipku doleva. Tak se mùžete vrátit o více stránek zpìt

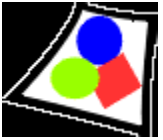

Kliknìte na tento symbol, abyste mohli zahájit výbìr

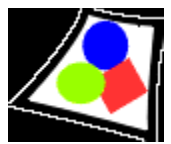

Kliknìte na tento symbol, abyste mohli ukonèit výbìr

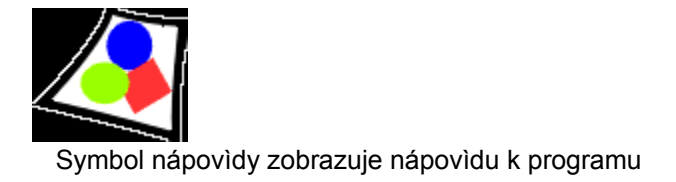

Mìjte strpení, když zobrazení nìkterých grafik, obrázkù a textù trvá déle. Ve vìtšinì tìchto pøípadù se zobrazí rámeèek s upozornìním.

Tento program je chránìn podle autorského práva a podle ustanovení mezinárodních dohod. Neoprávnìné poøizování kopií a neoprávnìná distribuce tohoto programu nebo jeho èástí je trestné. Porušení je stíháno podle trestního i obèanského práva a mùže mít za následek vysoké pokuty a vymáhání náhrad zpùsobené škody.

# **Türkyçe**

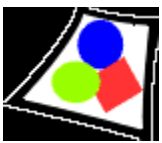

Kapýnýn üstüne týklamanýz programý sonlandýracaktýr

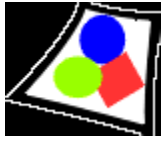

Bu ikon size resim seçmenize izin verir

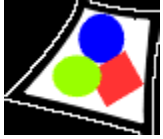

Buraya týklamanýz slayt gösterimini baþlatýr. Lütfen gösterim zamanýný belirlemek için bir ikon üzerine týklayýn

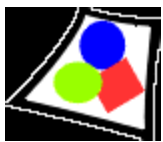

Bütün resimleri görmek için, lütfen bu ikon üzerine týklayýn. Bir seferde 9 resim görebilirsiniz

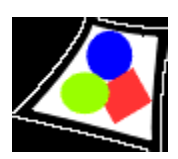

Buraya týklayarak resmi panoya kopyalayabilirsiniz

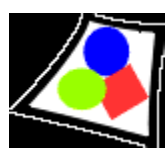

Buraya týklayarak bir sonraki sayfaya geçebilirsiniz

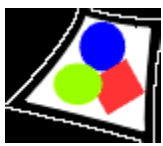

Noktalý okun saðýna týklayarak birden fazla sayfayý geçebilirsiniz

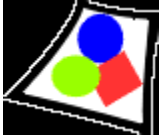

Bu oka týklayarak bir sayfa geriye dönebilirsiniz

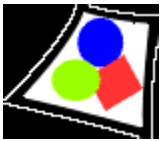

Noktalý okun soluna týklayarak birden fazla sayfa geri gelebilirsiniz

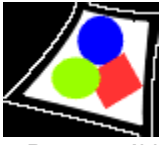

Buraya týklayarak seçimin baþýna gidebilirsiniz

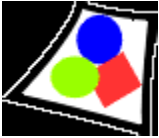

Buraya týklayarak seçimin sonuna gidebilirsiniz

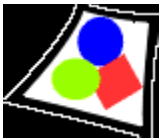

Yardým ikonu size programýn yardým/ipucu'nu gösterir

Lütfen bazý resimlerin ve tekslerin gösterimi sýrasýnda sabirlý olun, çünkü bunlar yüklenirken uzun zaman alabilirler. Bir çok

zamanda program ipucu kutusu göstererek size yardýmcý olacaktýr.

Bu bilgisayar programý telif haklarý yasasý ve uluslararasý yasalarla korunmaktadýr. Bu programýn tamamýnýn veya bir kýsmýnýn

izinsiz çoðaltým ve daðýtýmý ciddi maddi zararlara neden olabilir.